## POUR ACCEDER A PRONOTE DEPUIS LE SITE

## Ne pas s'identifier sur la page d'accueil

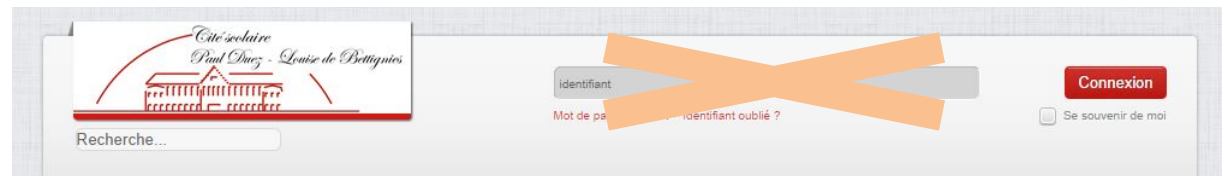

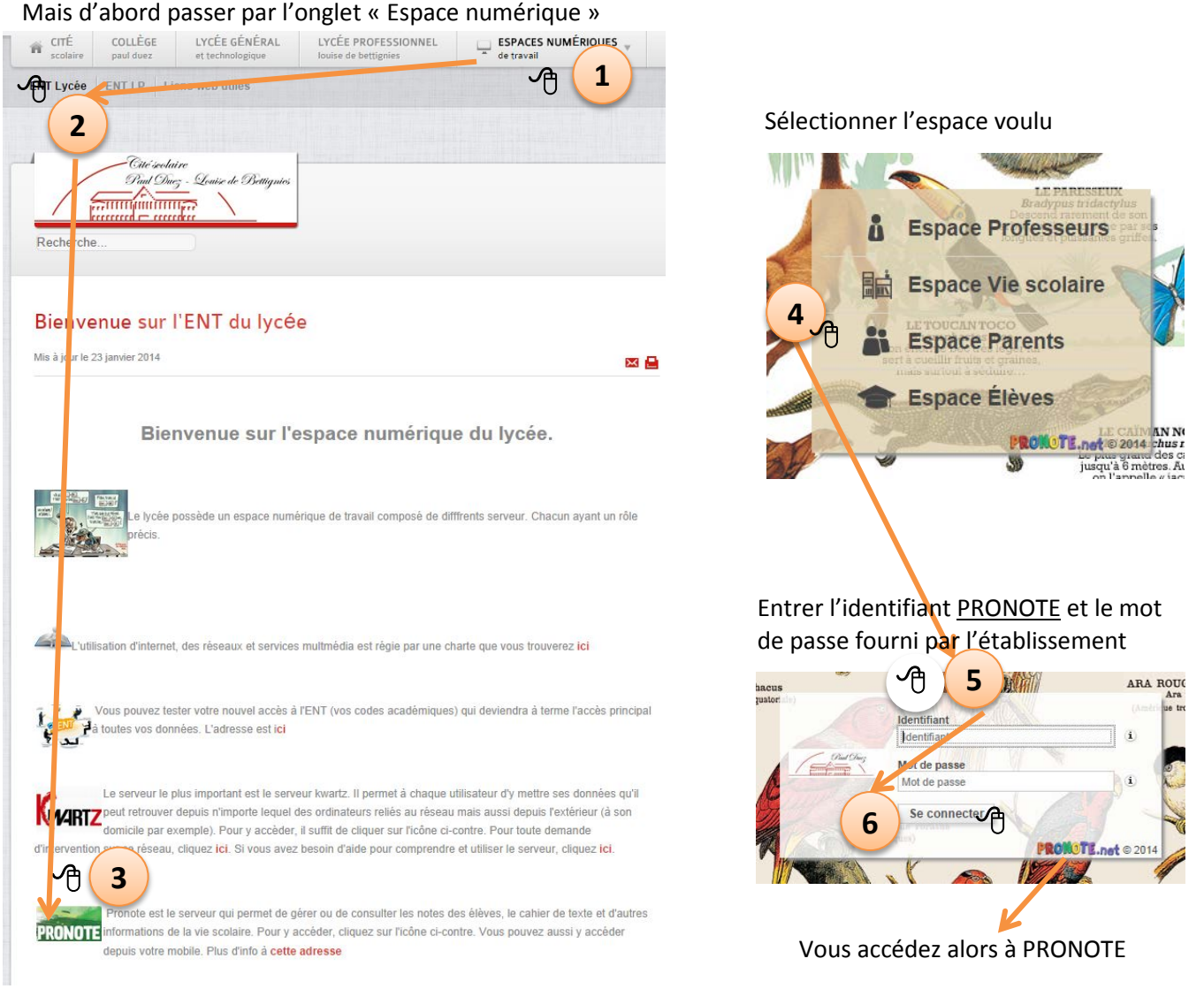

## POUR ACCEDER A PRONOTE DIRECTEMENT

Dans votre navigateur internet, tapez l'adresse : [pronote.paulduez.org](http://pronote.paulduez.org/)

Suivez les instructions précédentes à partir du point

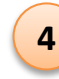